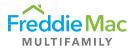

## Loading Multifamily PDF Forms

If you're having issues loading multifamily forms, use this guide to troubleshoot. If you have any other issues, please contact the <u>Multifamily Guide Team</u>.

## Download the Form

Most forms must be downloaded to be viewed and completed. Some are posted as .zip files to require this. Once downloaded and unzipped, you may open the PDF form in Adobe Acrobat/Reader. Many of our forms can be accessed from the <u>Guide & Forms webpage</u>, under one of the tab categories.

| GUIDE CHAPTERS                                 | ~ |
|------------------------------------------------|---|
| GUIDE TRAINING VIDEOS                          | ~ |
| NUMBERED GUIDE FORMS                           | ~ |
| CHECKLISTS AND GUIDE EXHIBITS FOR UNDERWRITING | ~ |
| FORMS FOR ORIGINATE AND UNDERWRITE             | ~ |
| FORMS FOR ASSET MANAGEMENT                     | ~ |
| FORMS FOR PURCHASE AND DELIVER                 | ~ |
| ACCESS REQUEST FORMS                           | ~ |

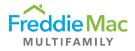

## **Disable Protected View**

When opening a PDF form in Adobe Acrobat/Reader, you may see a loading screen appear with a "Please wait..." message. This is likely due to the file being in Protected View.

To disable Protected View, click on the yellow "Enable All Features" button in the top right corner of the window.

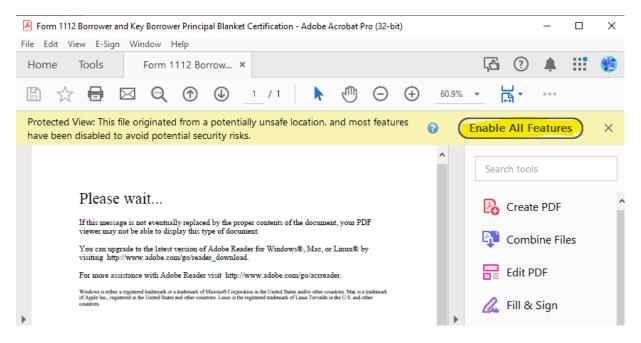